# INEX's IXP Manager for Members

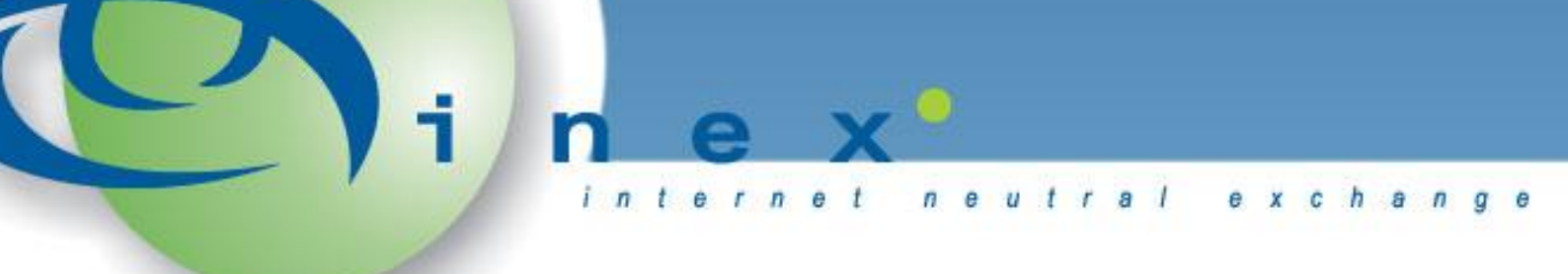

Barry O'Donovan June 23rd 2010 [barryo@inex.ie](mailto:barryo@inex.ie)

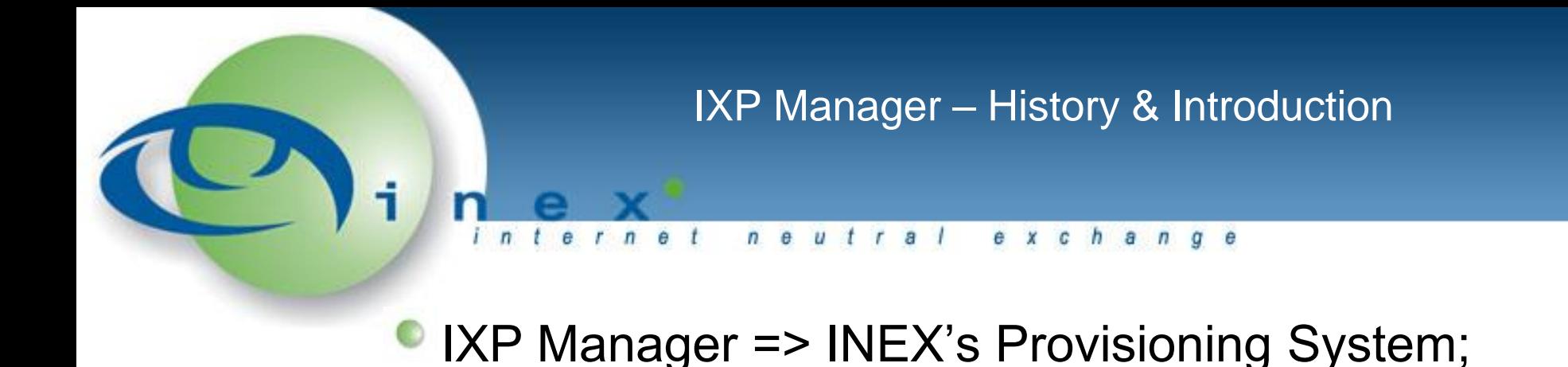

- Original version developed ~2005 for admin use only.
- Decided last June to redevelop it:
	- Stage 1: Slot in Replacement for the original
	- Stage 2: Member facing features
	- Stage 3: Two fold:
		- **Listen to member feedback and feature requests**
		- Beef up the internal / operational area

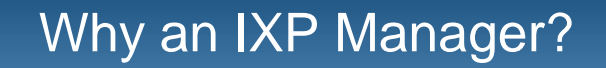

 $n \theta$ e x c h

- Streamline member management and provisioning;
- Push new features / facilities to the members;
- Highlight news / announcements;
- Reduce operational load on common queries:
	- Route Server / AS112 sessions;
	- **Forgotten passwords.**
- Centralised and common codebase for database schema:

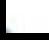

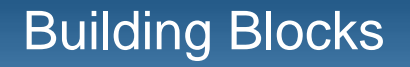

#### $n e u t$ a e x c h

Developed and run on L/FAMP stack

- **C** Linux/FreeBSD; Apache2; MySQL; and PHP5
- Follows conventional MVC design:
	- Model: Doctrine ORM
	- View: Smarty Templating Engine
	- Controller: Zend Controller (and framework)

# Front end is HTML / CSS / JavaScript

- JS mixed bag of YUI and JQuery
	- YUI for UI elements (tabs, tables, calendars, etc)
	- JQuery for AJAX

# Focus on Members' Area  $n e u t$  $r a l$ e x c h  $q$   $e$

- Logging In
- **User Types and Management**
- Initial Dashboard
- Review of Features Transferred from WWW
- **Peering Matrices**
- *My Peering Manager*
- Future Plans

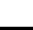

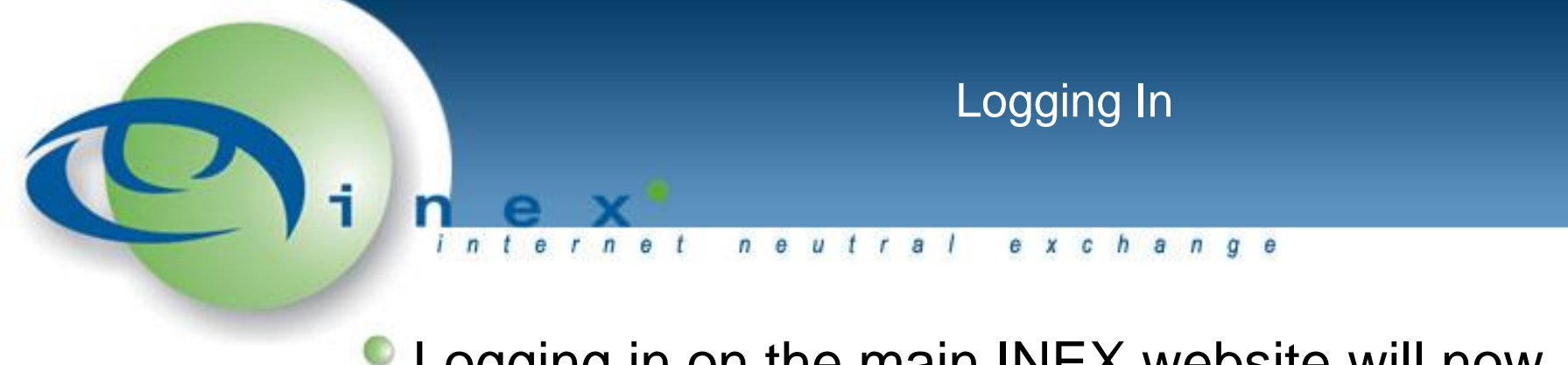

# Logging in on the main INEX website will now log you into the IXP Manager:

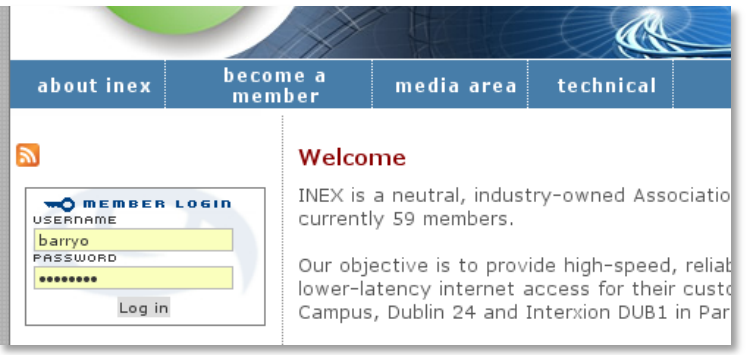

Auto logout after 5 minutes of no activity; Use your standard member username and password

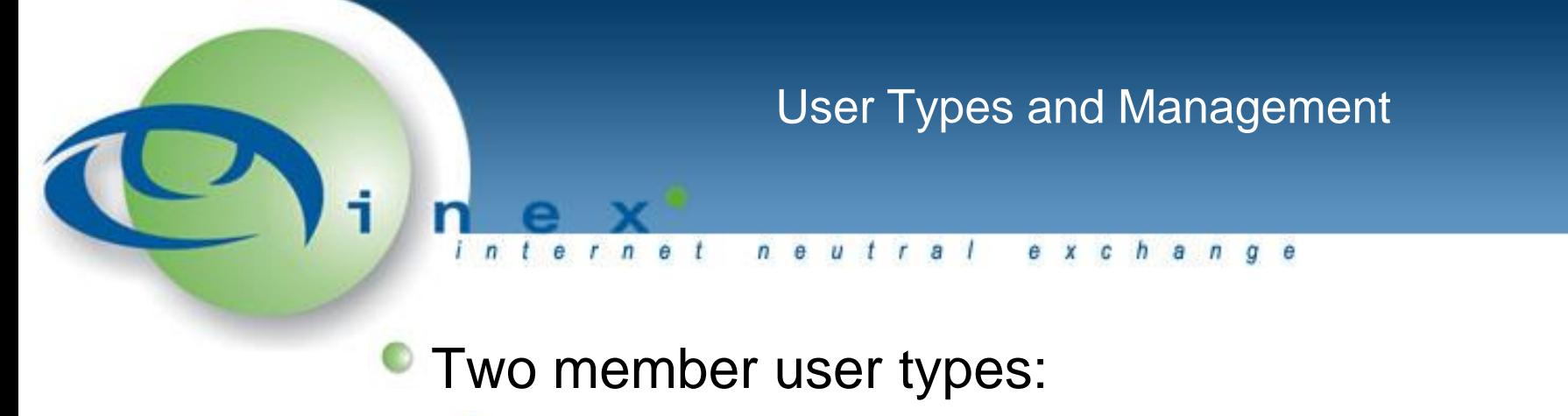

- Member administrator (your current login details)
- Member user (set up by the member administrator)

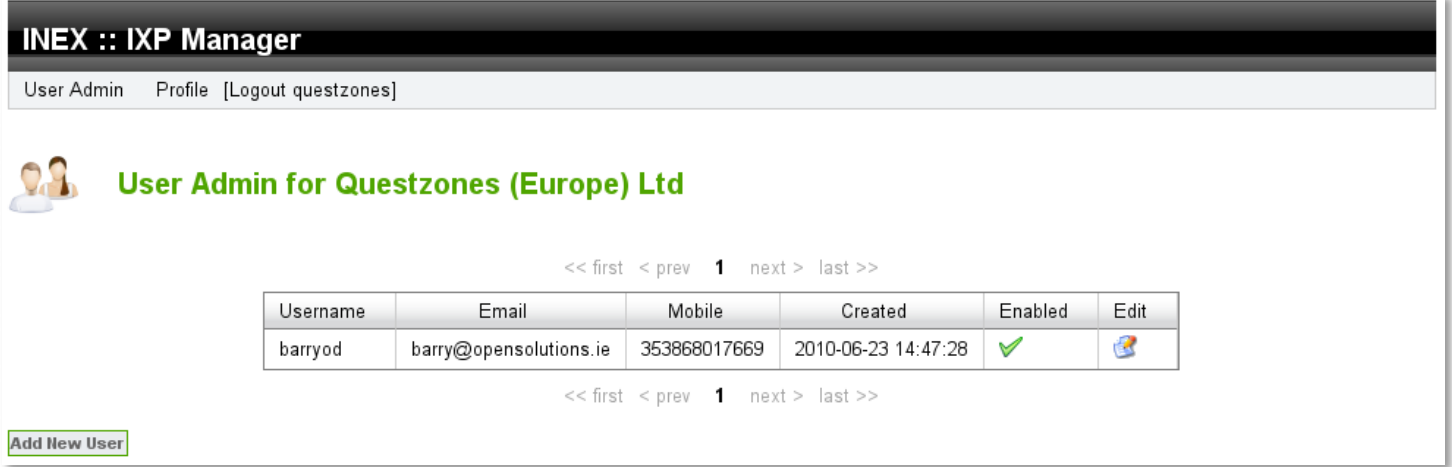

A Member Admin may only add / edit users New users receive

### **Member User Dashboard**

#### $t e r n e t$ neutral exchange  $\sqrt{n}$ Ť

### **INEX :: IXP Manager**

 $\mathbf C$ 

Dashboard Member Information Peering Documentation Statistics Support Profile [Logout barryod]

Details Ports Statistics Overview

#### **My Peering Overview**

As per your peering manager settings (under the member column), the following is your peering overview:

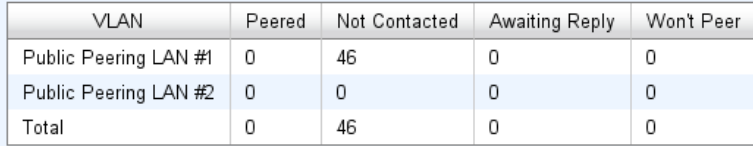

#### **Recent Members**

Our three most recent members are listed below. Have you arranged peering with them yet?

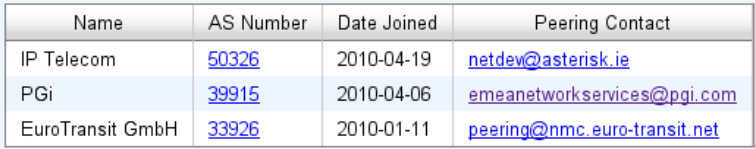

### **Aggregate Traffic Statistics**

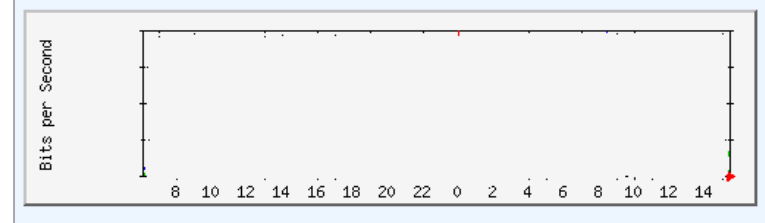

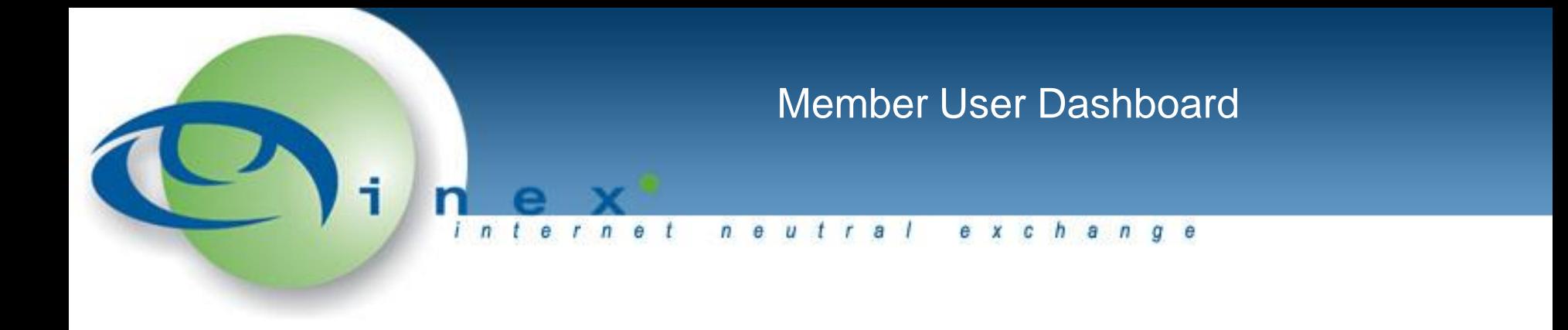

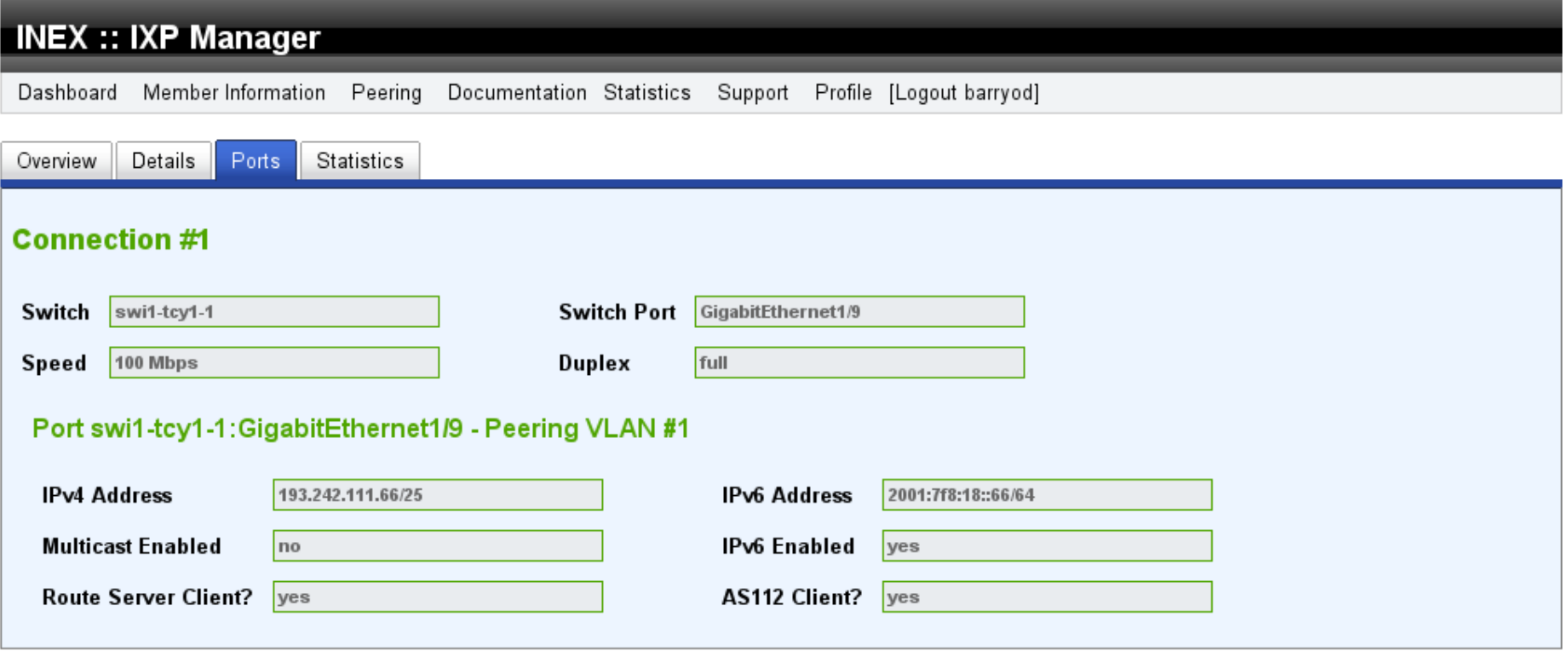

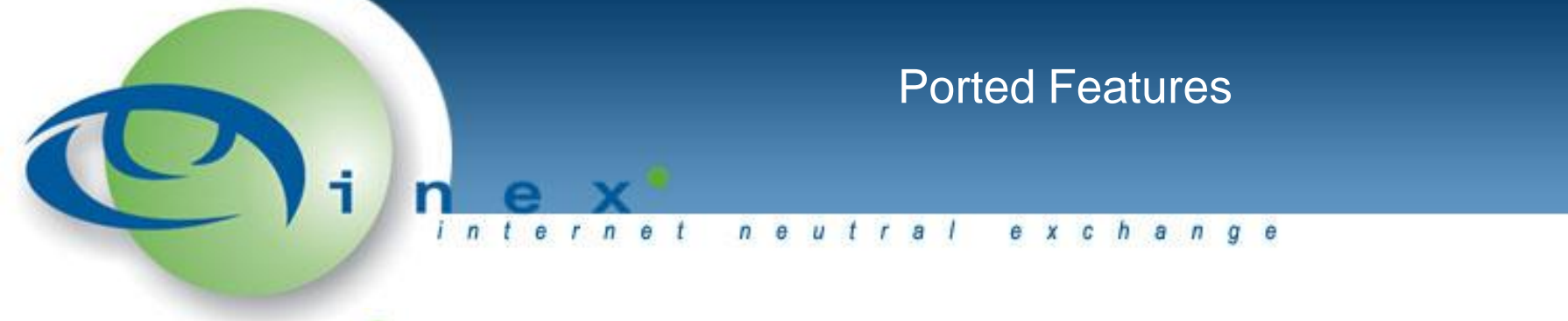

- Member login on 'old' site (www) will be disabled;
- All tools / information have been transferred:
	- Member details
	- Documentation (route servers, fees & charges, etc)
	- Your detailed statistics
		- Day, week, month, year
		- Bits, packets, errors, discards
		- Aggregate and by port
	- Overall peering stats, trunk stats and switch stats
	- Support details

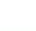

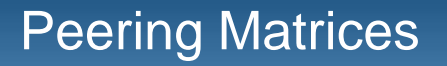

#### neutral e x c h  $q e$ a  $\sqrt{n}$

## New n x n peering matrix added

- Looks similar to publically available one.
- Added feature tooltips.
- This is a first feature iteration.

### **INEX :: IXP Manager**

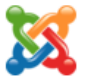

### **Peering Matrix :: Public Peering LAN #2**

Total potential sessions: 240. Active peering sessions: 166. Percentage active peering sessions: 69%

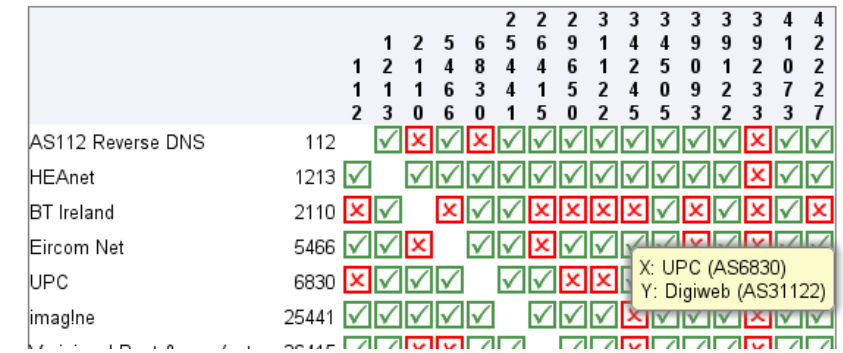

## My Peering Manager

#### $n \theta$  $\mathbf{u}$ a  $e$   $x$   $c$   $h$

- Managing bilateral peerings is getting hard
- New members can be overwhelmed
- We've developed *My Peering Manager* to:
	- Provide a useful overview of your peerings;
	- Enable you to request and track new peerings;
	- Clearly show *your* peering matrix against other members':
		- ASN;
		- loin date;
		- **IPv6** enabled status;
		- $\bullet$  peering policy; and
		- route server status.

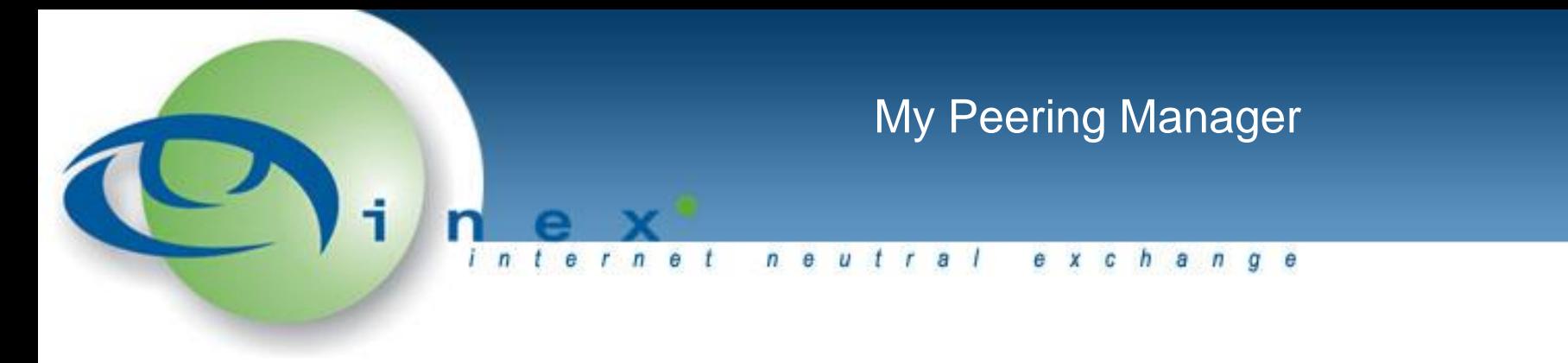

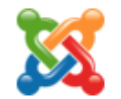

### **My Peering Manager**

**Peering VLAN:** 

Public Peering LAN #1 ▼

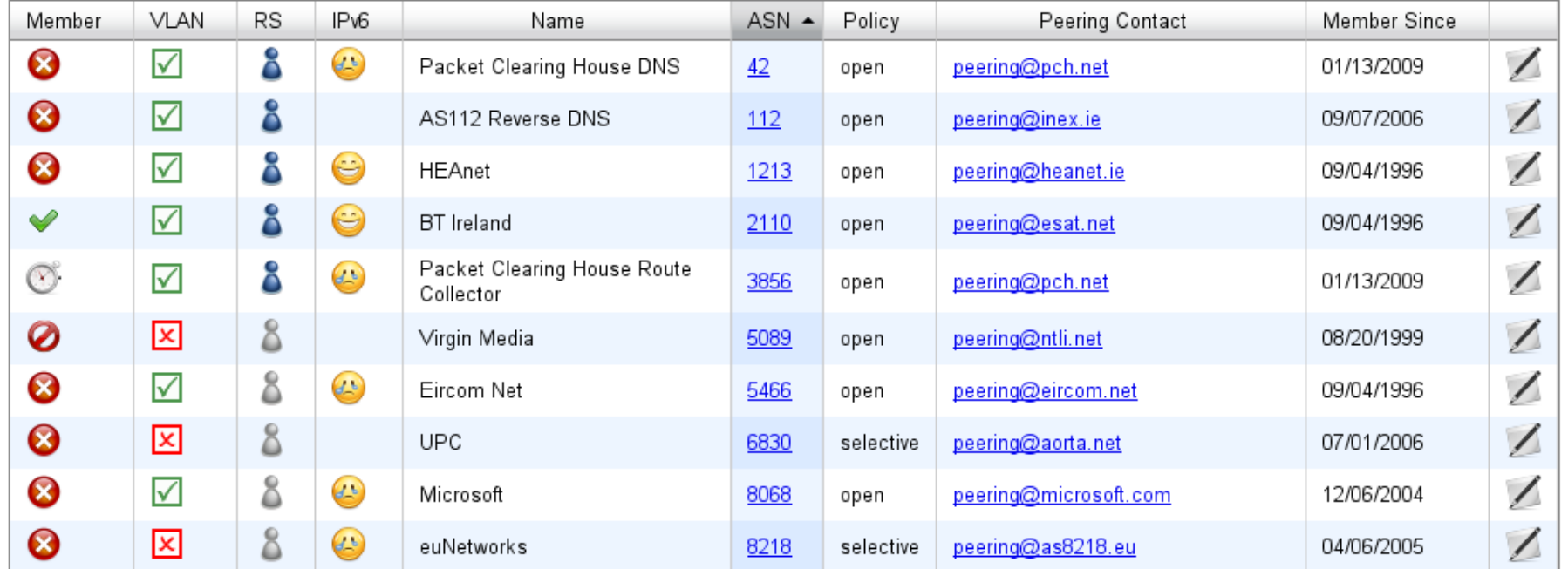

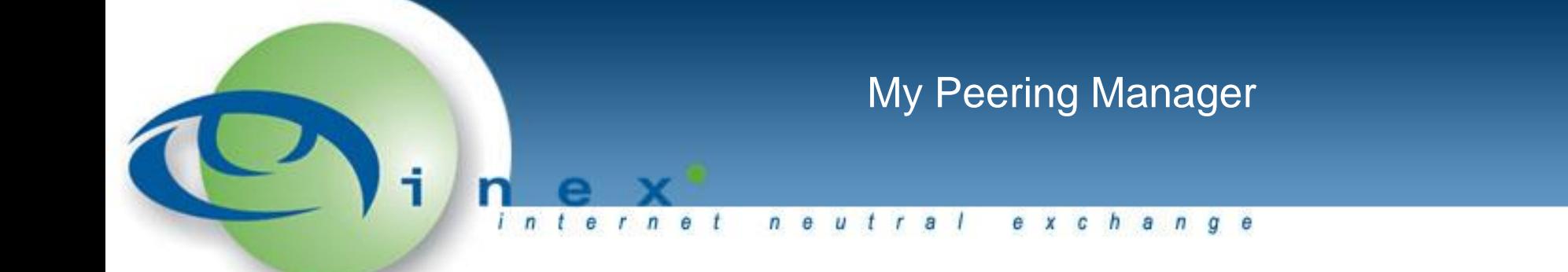

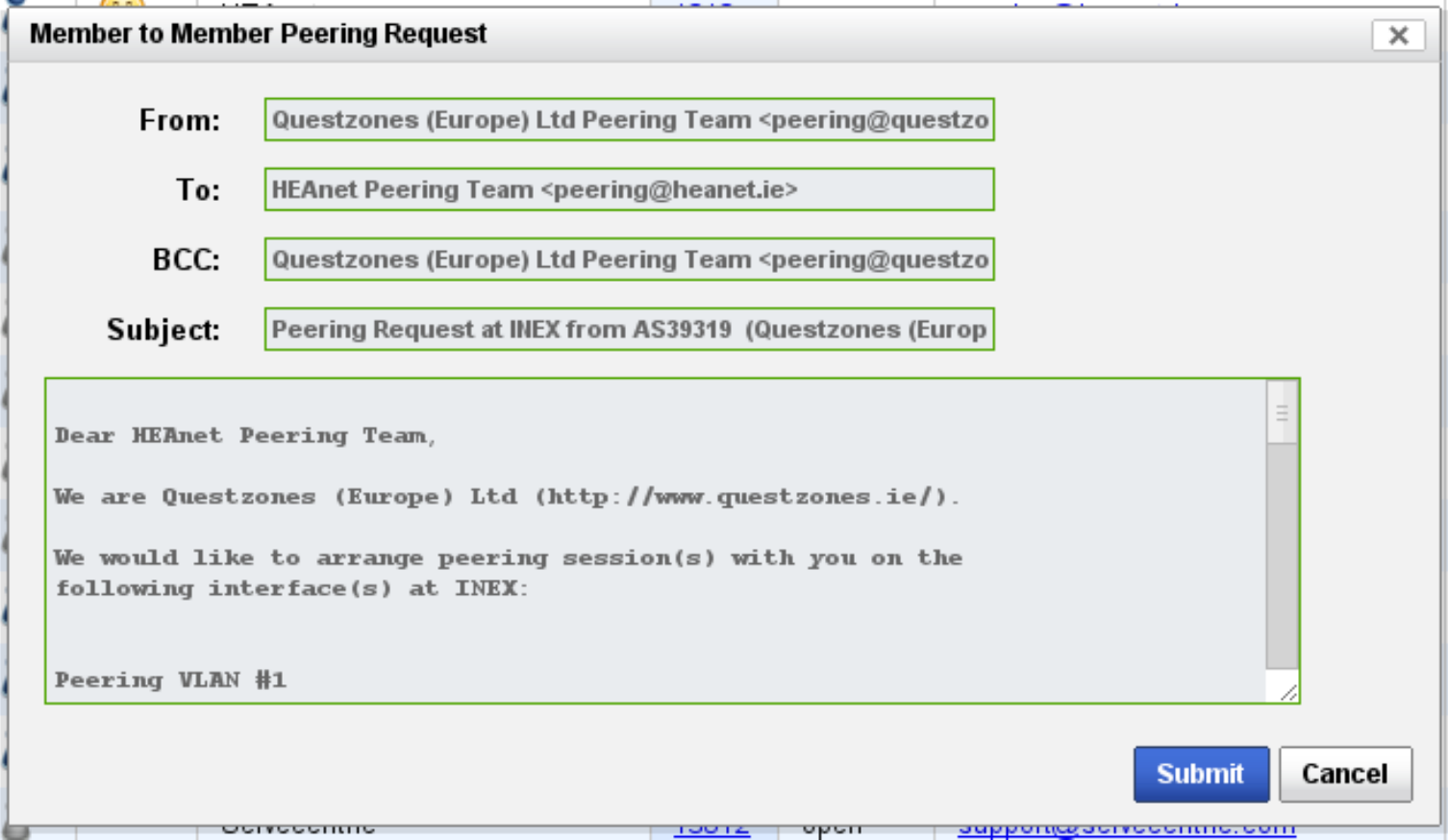

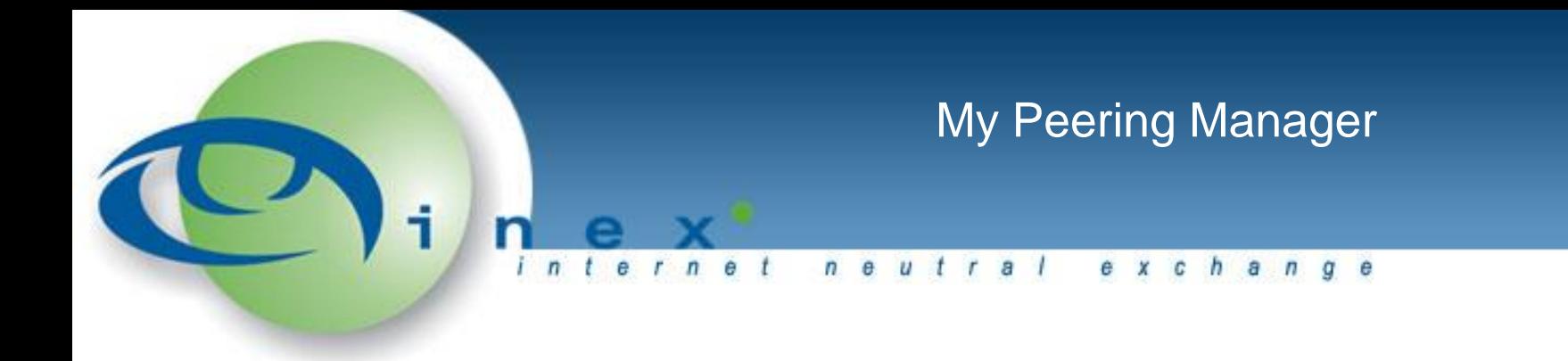

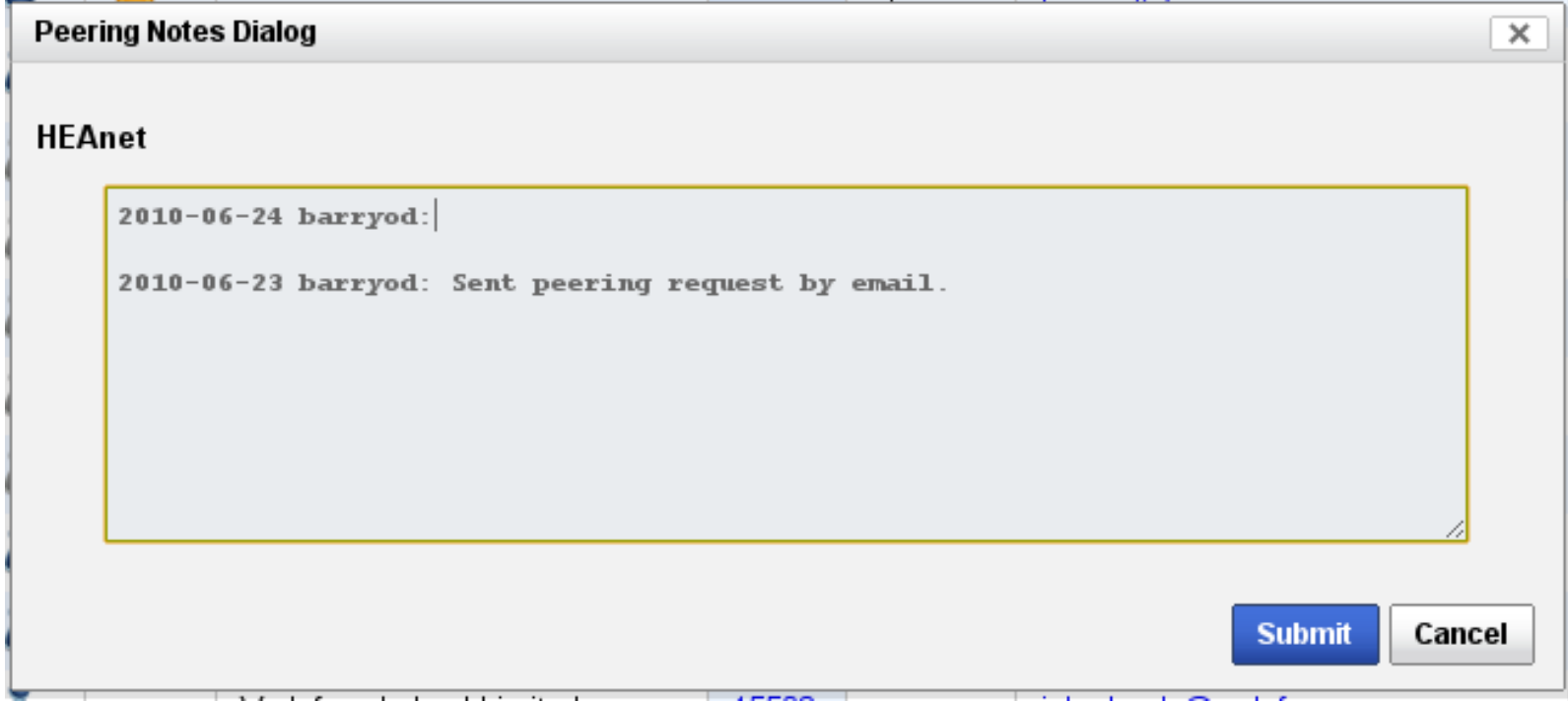

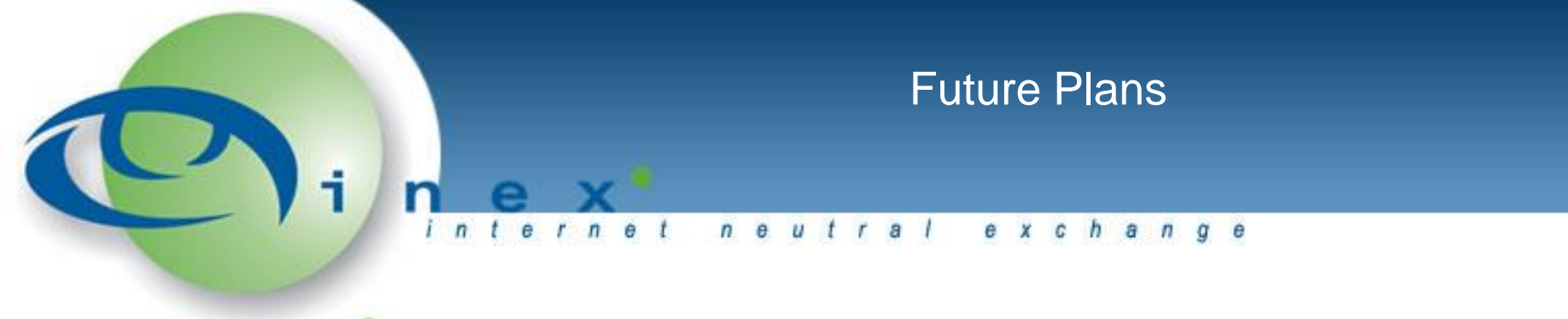

- Opt in for Nagios email alerts
- Unseen News / Announcements Pop Up
- Tied into our SEC implementation. Alerts on:
	- Port up / down notifications
	- **Port security notifications**
	- Route collector peer session down
- Suggestions? [operations@inex.ie](mailto:operations@inex.ie)

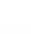